## **Microsoft Office Products Terminology**

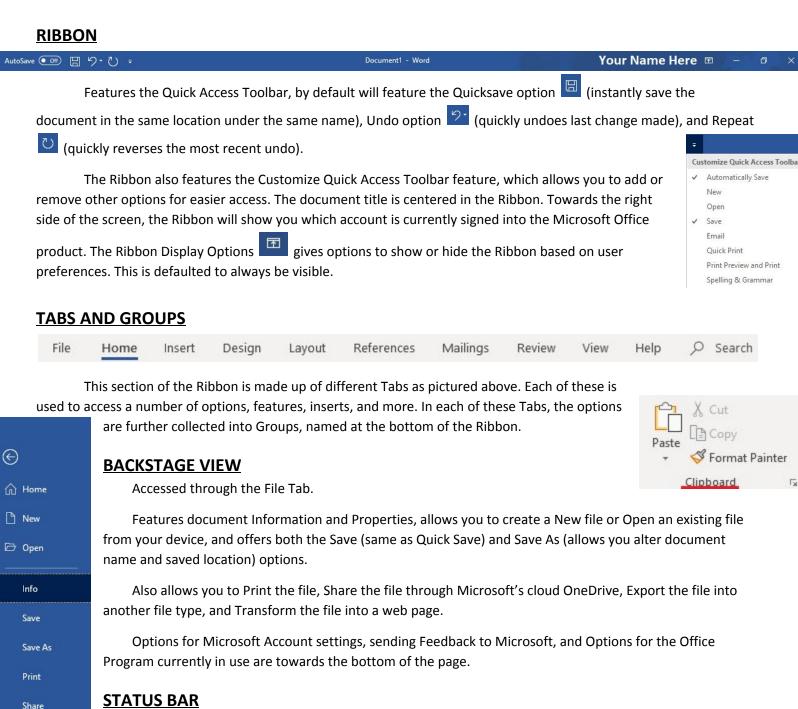

The Status Bar is located at the bottom of the screen. Towards the left side, the status bar defaults to

displays different Views to display the document, as well as a slider to adjust how Zoomed in the document is

, in Powerpoint it will display the number of slides Slide 1 of 1. The lower right corner

showing at-a-glance details about the current file, differing based on what program is in use. In Word, the

Lower left corner displays the number of pages in the document and current work count

+ 100%

Export

Close

Account

Feedback

Options

Transform